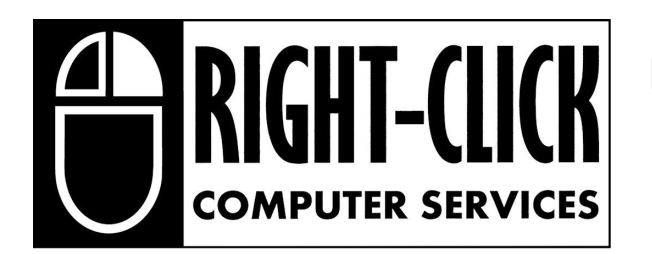

### **Essential Tips for Maintaining the Health of Your PC**

**8010 West National Avenue West Allis, WI 53214 414.258.2895 / 866.834.4448**

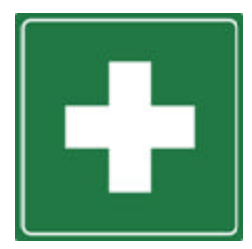

PCs are the responsibility of the owner to maintain. Similar to a car, you must maintain your PC to keep it running smoothly and free of Viruses and Malware. If you find yourself wondering why your machine ran faster when you first purchased it, it is likely you are not taking the steps to properly maintain your system and problems will begin occurring causing your system to slow, this will eventually cost you valuable time and money to repair.

In order to keep your computer in good working condition and online, you must take certain steps to keep your PC happy and healthy. At a minimum, performing the following will provide you with an idea of what to do and when. Visit www.rightclickcomp.com for updated safe computing guidelines, updated maintenance tips, and the latest downloads to help protect your PC.

### **Weekly Maintenance Steps: Extremely Important!**

1. Update your AVG Antivirus, Spybot Search and Destroy and Malwarebytes AntiSpyware programs to the latest version with the latest definition files; this is extremely important! Also, after updating Spybot SD be sure to run a fresh immunization.

2. Scan your PC using AVG antivirus, Spybot SD and Malwarebytes AntiSpyware programs; this is extremely important! Also, run the Spybot SD Immunization to help your PC stay healthy and clean.

3. Run Microsoft Windows operating system update to check for updates and install all critical updates, and any non-critical updates that appear and look useful. Make sure Automatic Updates is activated! Install any critical updates from Windows (popup bubble on lower right corner of screen) Immediately when they appear.

4. Run the computer manufacturer's update utility and update any other programs installed on your computer not otherwise listed here.

# **www.rightclickcomp.com**

### **Monthly Maintenance Steps:**

#### **1. Create Data Back Ups**

Use your backup software to backup your computer. Make a habit of backing up all your important files at least once a month. You can back them up manually or with an automatic backup-and-restore program which will do the work for you.

#### **2. Empty Internet and Windows Cache**

As you surf the Web your computer stores Web pages and images into a temporary internet cache to help the pages load faster the next time you visit them. Over time, these files consume a great deal of space, are useless, and quickly add up to eat up hard drive space. Whether you use Internet Explorer, Netscape, simply follow the instructions in the Help files located within those programs or run Complete Cleanup which can be downloaded for free from www.rightclickcomp.com.

#### **3. Uninstall Unused Programs**

Many times a new program will come along that looks fun to have or play with, but after a week or two you simply stop using it. These programs clutter up your drive and take up valuable space. You might be tempted to delete these programs from your drive, but doing so will cause problems. Do not delete programs manually; use either your computer's uninstall utility or a separate uninstall program to remove software safely and completely you no longer need.

#### **4. Delete Unwanted Files and Folders**

When your computer is not shut down properly, it will pass information from memory into fragmented files. Also, while you are running programs, your computer will write information that it does not immediately need into temporary files. Installation files will also write themselves into the temporary folder and will not always delete themselves after installation. You can delete these temporary files safely by using the Disc Cleanup option in your System Tools or run Complete Cleanup which can be downloaded for free from www.rightclickcomp.com.

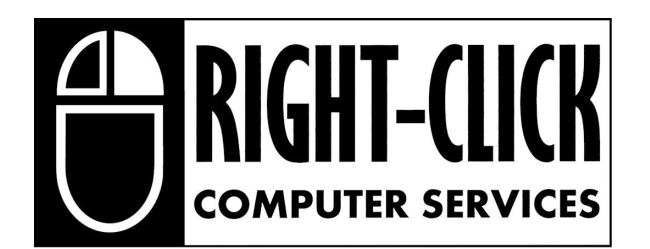

### **Essential Tips for Maintaining the Health of Your PC**

**8010 West National Avenue West Allis, WI 53214 414.258.2895 / 866.834.4448**

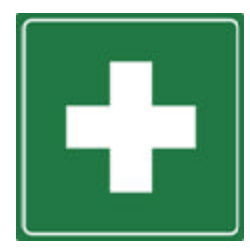

#### **5. Run System Tools**

Windows comes with several handy tools to help you maintain your computer usually located in the System Tools menu. When Windows installs programs, it will put the files it needs anywhere that it finds free space, and not directly after the last program installed. As a result, your hard drive has patches of empty space on it that are not big enough to fit a full program, and will result in a drive space error if you attempt to install something new. ScanDisc your drive to check for lost file fragments and to fix any errors it finds, then Defrag to pack all of the program files efficiently together within your drive. The System Tools menu is found by clicking Start, pointing to All Programs, then Accessories, then, and then clicking System Tools.

#### **Disc Cleanup**

The Disc Cleanup tool helps you free up space on your hard disc by searching your disc for files that you can safely delete. You can choose to delete some or all of the files. Use Disc Cleanup to perform any of the following tasks to free up space on your hard disc:

- ?? Remove temporary Internet files.
- ?? Remove temporary downloaded program files.
- ?? Empty the Recycle Bin.
- ?? Remove Windows temporary files.
- ?? Remove optional Windows components that you are not using.
- ?? Remove installed programs that you no longer use.

#### **ScanDisc**

ScanDisc basically checks your hard drive for errors along with your files and folders. If it finds any it will prompt you to ignore resume or repair. Doing a thorough scan once a month or every other month is a good idea. It can tell you if your drive has been damaged or if it might be failing. Although infrequent, Hard drives do and will fail. Running ScanDisc may provide you with an advanced warning so you can transfer your data to a new drive before you loose it. After you close down all running programs you can run ScanDisc by clicking Start, Programs, Accessories, System Tools, and then clicking ScanDisc.

Wait until ScanDisc is fully completed it's task, and should it prompt you to repair and corrupt files it has found, do so. Make sure to run ScanDisc before doing a disc defragmentation.

#### **Disc Defragmenter**

Your hard drive stores information by scattering it on the hard drive, this can severely impair your program running performance in particular because a majority of software programs rely upon stored data files. It is therefore essential that you conduct a regular monthly disc defragmentation to consolidate the data to keep your drive organized.

Make sure no other programs are running and that you have disabled your Antivirus software for this test! Within the System Tools menu click on the Disc Defragmenter program item. At the end of this test, restart your PC to enjoy improved processing power and a healthier system. Warning: never run Disc Defragmenter without running ScanDisc beforehand.

# **www.rightclickcomp.com We Buy, Sell & Trade Used PC's!**

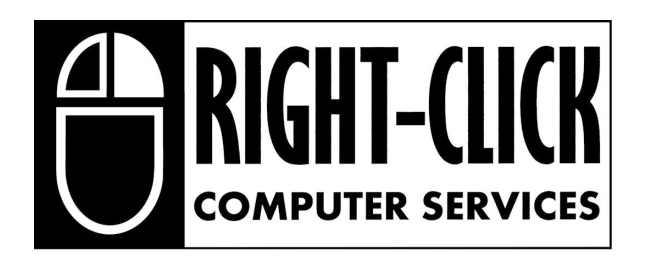

## **FULL SERVICE PC REPAIR AT AFFORDABLE RATES !**

**8010 West National Avenue West Allis, WI 53214 414.258.2895 / 866.834.4448**

# **Diagnostics & Repairs**

When your system is not operating properly or it is slower than normal, it can be a pain to figure out why. Don't waste your time; bring it in for an evaluation! Our technicians will help you evaluate your system and advise on repair options.

### **Basic Desktop/Notebook Diagnostics...............................\$Free**

Repair estimates are no charge if the work is completed by Right-Click Computer Services Evaluation of unit based on problem description Recommendations of upgrade options

### **Clean and Optimize (Virus and Spyware Removal)...........\$160**

Determine and resolve instability issues Virus and Spyware removal Optimize System; includes critical updates for OS Installation of Anti-Virus and Anti-Spyware Software

### **Operating System Restore…...............................................\$120**

Evaluation of unit based on problem description Reload & restore Operating System and all updates Includes installation of all standard system drivers Recommendations of system upgrade options Data backup, if desired, is an additional charge

# **Data Backups**

You can loose your data due to a number of reasons including Viruses, accidental deletion, drive failures, etc. Never loose critical data again; bring it in for complete data backup!

**Data Transfer/Backup.........................................................\$80** Copy data from a Hard Drive to an electronic device Copy data from a Hard Drive to a DVD; an additional charge of \$15 will be assessed to copy to a DVD for each 4GB/DVD required

**Clone Hard Drive to a new Device...................................\$100** Copy an entire hard drive to a new hard drive (As-Is)

### **Data Recovery**

Have you lost your critical files? Get back all your deleted, lost and damaged data!

**Data Recovery Evaluation……………................................\$60** Determine the possibility of data recovery from a storage device; evaluation fee is charged if successful or not Attempt at data recovery or provide a repair estimate based upon the evaluation diagnoses

All prices listed are subject to change without notice. Prices listed are only an ESTIMATE based on average service costs. Each computer is unique, and may require more or less labor than others, therefore varying the final labor charges. All prices are for labor ONLY, and do not include any parts necessary for the repairs. Customer must provide copies of any software for installation not being purchased at time of service. Right-Click Computer Services, LLC cannot guarantee data quality/integrity. It is recommended that the customer backup any important data before bringing in the system for service work. Right-Click Computer Services, LLC - Copyright 2008

# **www.rightclickcomp.com**